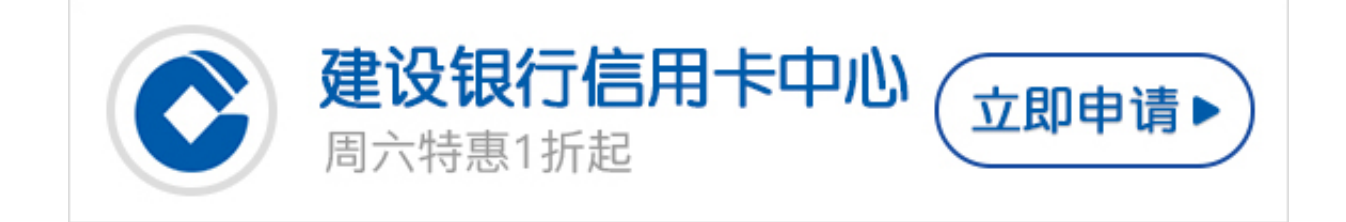

每逢周末必潇洒,吃喝玩乐用龙卡。但是卡宝宝知道,有一个功能肯定是众望所归 。那么今天,龍龙就要放大招啦!

**永久额度调升开放申请**

渠道一:微信银行

关注微信号"中国建设银行",选择底部菜单"信用卡"- "业务办理大厅",点击 "额度管理"功能并按提示操作申请。

\*记得先在微信号"中国建设银行"内回复关键词"绑定"操作绑定您的信用卡账 户噢。

渠道二:网上银行

登录中国建设银行个人网上银行,选择顶部菜单"信用卡"- "额度管理",并按提 示操作申请。

 **小贴士**

◆ 调额申请结果以最终审核告知为准, 日各渠道申请永久额度均为同一系统审核, 结果一致。

- ◆新开户或额度刚调整不久的客户,建议用卡半年左右再尝试申请。
- ◆ 自助渠道调额申请不支持学生卡、公务卡、益贷卡及商务卡等。

◆ 如审核结果未达到您的预期, 建议保持良好用卡习惯, 多在不同类型商户讲行消 费,一段时间后再次申请,或者先试试"申请临时额度"。

小伙伴们赶快动动手指,为自己的信用卡充能加值吧!手机银行的永久额度调升功

能正在火速加载,敬请期待噢!

>>点此网申信用卡,额度高,下卡快